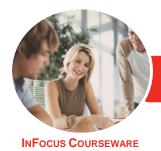

# Adobe Illustrator CC (2018)

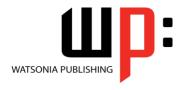

Level

Product Code: INF1786

ISBN: 978-1-925873-54-2

General Description The skills and knowledge acquired in Adobe Illustrator CC (2018) - Level 1 are sufficient to be able to perform basic tasks in Illustrator such as setting up a document, creating basic shapes and working with text.

Learning Outcomes At the completion of this course you should be able to:

- understand the *Illustrator* workspace
- understand how to navigate Illustrator
- select and work with objects
- set up new documents in *Illustrator*
- work with artboards, grids, guides and rulers
- arrange objects and use layers to manage artwork
- draw basic shapes using the shape tools
- understand colour and apply colour to object fills and strokes
- understand how to apply and edit gradients
- import, create and format type
- work with text and objects
- understand what the **Pen** tool is and how to use it
- understand how to save and export in a variety of file formats to suit different purposes, and how to print an *Illustrator* document
- use the *Help* menu and access online help resources

Prerequisites

Adobe Illustrator CC (2018) - Level 1 assumes little or no knowledge of the software. However, it would be beneficial to have a general understanding of personal computers and the Windows operating system environment.

Topic Sheets

143 topics

Methodology

The InFocus series of publications have been written with one topic per page. Topic sheets either contain relevant reference information, or detailed step-by-step instructions designed on a real-world case study scenario. Publications can be used for instructor-led training, self-paced learning, or a combination of the two.

Formats Available A4 Black and White, A5 Black and White (quantity order only), A5 Full Colour (quantity order only), Electronic Licence

Companion Products There are a number of complementary titles in the same series as this publication. Information about other relevant publications can be found on our website at **www.watsoniapublishing.com**.

This information sheet was produced on Friday, November 30, 2018 and was accurate at the time of printing. Watsonia Publishing reserves its right to alter the content of the above courseware without notice.

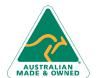

47 Greenaway Street Bulleen VIC 3105 Australia ABN 64 060 335 748 Phone: (+61) 3 9851 4000 Fax: (+61) 3 9851 4001 info@watsoniapublishing.com www.watsoniapublishing.com **Product Information** 

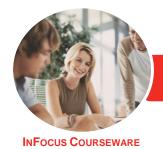

# Adobe Illustrator CC (2018)

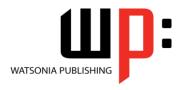

Level 1

Product Code: INF1786

ISBN: 978-1-925873-54-2

#### **Contents**

#### **Starting With Illustrator CC**

Understanding Vector Graphics
Starting Illustrator in Windows 10
The Start Workspace
Opening an Existing Document
The Illustrator Workspace
The Status Bar
Understanding Artboards
Closing a Document and Exiting
Illustrator

#### **Navigating Illustrator**

Understanding Panels
Displaying and Hiding Panels
Floating and Docking Panels
Understanding the Tools Panel
Working With the Tools Panel
Understanding Workspaces
Working With Workspaces
Working With the Properties Panel
Working With the Control Panel
Navigating With the Hand Tool
Navigating With the Navigation Panel
Changing Document Views
Using the Zoom Tool
Creating and Using Custom Views

## **Working With Objects**

**Understanding Paths and Selection** Selecting With the Selection Tool Selecting Multiple Objects Working With Isolation Mode **Making Marquee Selections** Using the Direct Selection Tool Selecting With the Magic Wand Tool **Understanding Smart Guides Moving Objects Copying Objects Grouping and Ungrouping Objects** Locking and Unlocking Objects The Alignment and Distribution Tools **Aligning Objects Distributing Objects Deleting Objects Inserting Images** 

#### **Setting Up a New Document**

**Understanding Templates** 

Understanding Document Presets Adjusting Units of Measure Creating a Print Document Saving a New Document

#### **Working With a Document**

Understanding Artboard Options Moving and Resizing Artboards Creating and Deleting Artboards Understanding Grids, Guides and Rulers Displaying and Hiding Rulers Making Guides Locking, Unlocking and Clearing Guides

Viewing and Hiding the Grid

#### Layers

Understanding Layers and Sublayers
Understanding the Layers Panel
Working With the Layers Panel
Creating Layers and Sublayers
Naming Layers and Assigning Colours
Grouping Layers
Reassigning Objects to Different
Layers
Rearranging Layers
Hiding and Displaying Layers
Locking and Unlocking Layers
Deleting Layers

#### **Shapes**

Understanding the Shape and Colour Tools Preparing the Workspace Creating Basic Shapes Creating Polygons Creating Other Shapes Creating Lines and Spirals Editing Path Segments Using Offset Path Understanding Drawing Modes

#### Colour, Fill and Stroke

Understanding Fill and Stroke
Understanding Colour
Understanding Colour Controls
Applying Colour Using the Colour
Panel

Applying Colour Using the Swatches Panel Applying Colour Using the Eyedropper Tool Swapping Fill and Stroke Colours Working With Stroke Weight Working With Stroke Width Applying Dashes to Strokes

#### **Gradients**

Understanding Gradients
Applying a Linear Gradient
Changing the Direction of a Gradient
Changing Colours in a Gradient
Adding Colours to a Gradient
Applying a Radial Gradient
Saving a Gradient
Applying Gradients to Strokes

#### **Working With Type**

Understanding Type in Illustrator
Understanding Formatting Options
Inserting and Formatting Point Type
Inserting and Formatting Area Type
Importing Text
Threading Text
Cutting and Pasting Text
Formatting Text
Formatting Text
Formatting Paragraphs
Copying Formatting With the
Eyedropper Tool
Creating Columns of Text

#### **Text and Objects**

Wrapping Text Around an Object Typing on a Path Working With Options for Path Type Transforming Path Type Objects Converting Text Into Editable Paths Working With Character Objects The Touch Type Tool Styles

#### **Introduction to Drawing**

Understanding Drawing in Illustrator Drawing a Straight Path With the Pen Tool Drawing Closed Paths With the Pen

Drawing Closed Paths With the Pen tool

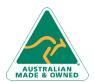

47 Greenaway Street Bulleen VIC 3105 Australia ABN 64 060 335 748 Phone: (+61) 3 9851 4000 Fax: (+61) 3 9851 4001 info@watsoniapublishing.com www.watsoniapublishing.com **Product Information** 

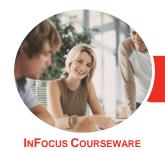

# Adobe Illustrator CC (2018)

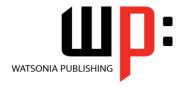

Level 1

Product Code: INF1786 ISBN: 978-1-925873-54-2

Draw Curved Paths With the Pen Tool Drawing Objects With Curved Paths Adjusting Curves Created by the Pen Tool Drawing Paths With the Curvature Tool Drawing Paths With the Pencil Tool

### **Saving and Printing**

Add Fill to Closed Paths

Understanding Save and Export
Options
Understanding File Formats
Exporting an Illustrator Document
Exporting for a Microsoft Office
Program
Saving as a PDF File
Saving an Illustrator Document for
the Web
Printing an Illustrator Document
Packaging a Document

#### **Getting Help**

Understanding the Help Menu Using Help Searching Adobe Support

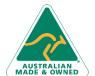

Phone: (+61) 3 9851 4000 Fax: (+61) 3 9851 4001 info@watsoniapublishing.com www.watsoniapublishing.com **Product Information**